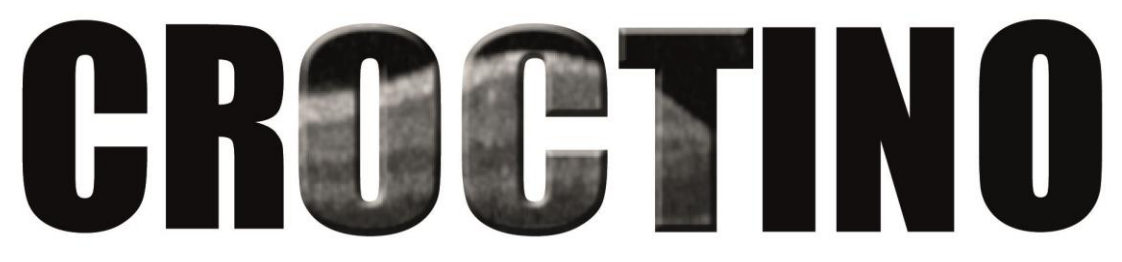

Collaborative Retrospective Study on retinal OCT in Neuromyelitis Optica

# **Handbook for electronic OCT and clinical data transfer**

*Version 2.0 from May 18, 17*

Dear fellow NMOSD-researchers,

Thank you for your interest in CROCTINO!

This handbook will guide you on how to upload OCT data (Spectralis or Cirrus) for the CROCTINO project.

It is necessary that only anonymous data are transferred to the CROCTINO Study Team. As such, you are required to label all data (in spreadsheets and filenames) with an individual CROCTINO ID for each patient. The processes of assigning the CROCTINO ID, exporting and preparing your OCT data are described in this manual.

When your center decides to participate in the CROCTINO project, please contact the CROCTINO study team, so that we can assign you a unique center ID, create access to the data upload tool, and send you all necessary information to get started.

Please, do not hesitate to contact the CROCTINO study team in case there are any questions concerning the project:

CROCTINO Study Team

Phone: +49 30 450 539 797

E-Mail: [croctino@neurodial.de](mailto:croctino@neurodial.de)

The University of Utah<br>Department of Pediatrics

#### **Note for participation**

The CROCTINO project (PI Friedemann Paul, Charité – Universitätsmedizin Berlin, Germany) will investigate OCT changes in NMOSD in a large multicenter study supported by the Guthy-Jackson Charitable Foundation.

The authorship policy for CROCTINO advances under the aegis of GJCF-ICC. Specifically, while the active participants, e.g. dataset contributors, will have the option to be included the byline authorship, all ICC members will have the opportunity to prospectively review and provide input to any manuscripts, and agree or decline to be recognized as part of the byline or affiliated authorship as their contributions warrant.

After CROCTINO is finished, all OCT datasets will be available through the NMO imaging repository NOIR. All collaborators can gain access by request to the Guthy-Jackson Charitable Foundation. All data uploaded needs to be anonymized and are not allowed to contain any personal information. By uploading data you confirm that this is the case and that you have the rights to upload the data.

ONEUROCURE CHARITÉ GUTHY JACKSON

# **Contents Page**

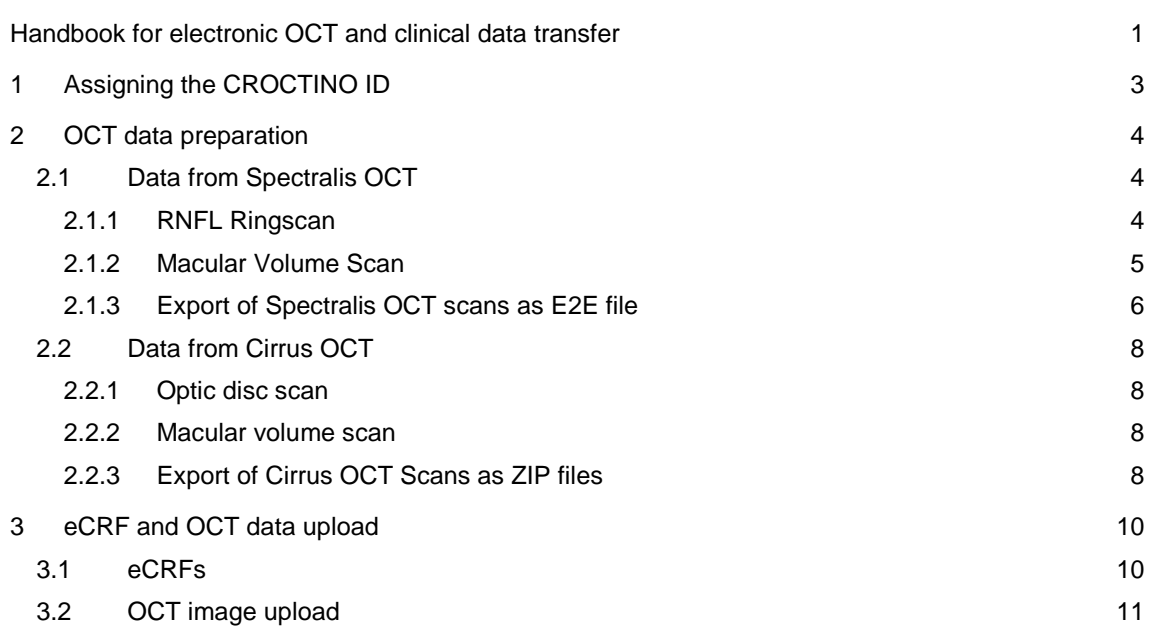

# **1 Assigning the CROCTINO ID**

It is necessary that only anonymous patient data are transferred to us. As such, you are required to label all data (in spreadsheets and filenames) with an individual CROCTINO ID for each patient. This ID consists of a code for your center (e.g. BER for Berlin), an underscore, and consecutive four-digit numbers for every patient: BER 0001, BER 0002, BER 0003, ...

#### **If you don't know your center's ID, please contact the CROCTINO study team.**

We recommend storing a de-identifying list for the CROCTINO IDs of patients from your center, as exemplified in the table below.

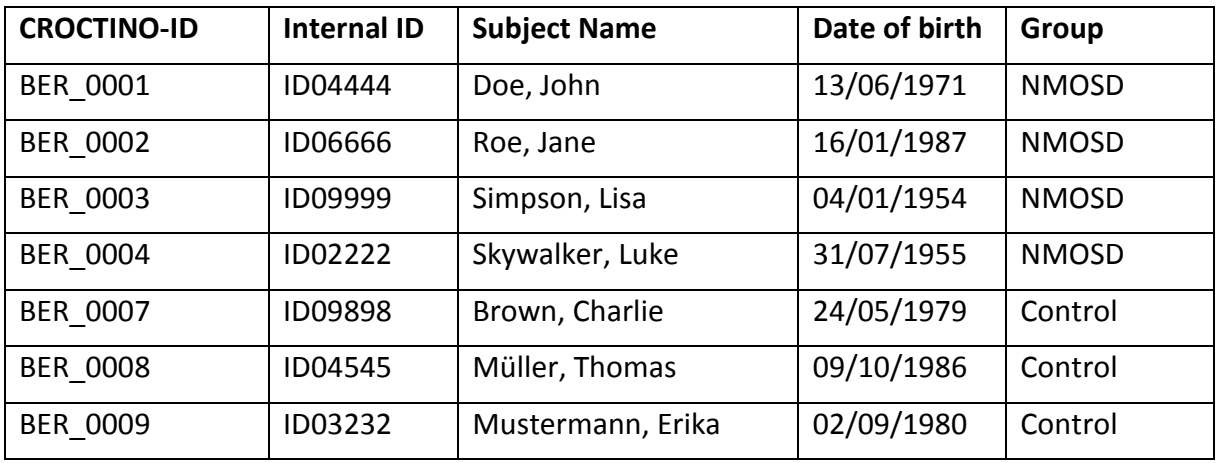

**We are going to send you an Excel template and an ID assignment sheet for your convenience.** 

# **2 OCT data preparation**

We encourage all CROCTINO participants to submit your original Cirrus scans as DICOM files and Spectralis scans as E2E files to ensure that all scans undergo the same quality control and parameters are calculated and evaluated in the same software versions. For this, we offer you the online data service of our reading center. Here you can comfortably upload your files as described in the following paragraphs.

# **2.1 Data from Spectralis OCT**

In CROCTINO we will analyze parameters from two different scan protocols:

- 1) The **standard RNFL ring scan** around the optic disc (RNFL-N) for peripapiilary retinal nerve fiber layer (RNFL) global and quadrant thickness measures. We use newer Spectralis versions, however, your center might have used a combined protocol of a radial scan and three ringscans (ONH-RC) instead of a ring scan. This is accepted by CROCTINO as well.
- 2) A **macular volume scan**. From this scan, we are going to perform segmentation to evaluate the total macular volume (TMV) and intra-retinal layer thicknesses from the combined ganglion cell and inner plexiform layer (GCIP) and the inner nuclear layer (INL).

## 2.1.1 RNFL Ringscan

#### *2.1.1.1 RNFL-N*

The scan protocol for the RNFL ring scan is pre-set on all current Heidelberg Engineering Eye Explorer (HeyEx) versions as **RNFL-N**. Settings are:

- High resolution mode
- Scan angle: 12°
- $\overline{\mathbf{1}}$  [1:1 pixel] 1:1 µm ]  $\mathbf{Q}$ Laver: RNFL  $-180$ <br>NAS  $\frac{.90}{.}$  $\frac{90}{5}$ 0<br>TMP<br>Position (\*)
- ART: up to 100 frames (This is the number of images averaged per record)

#### *2.1.1.2 Alternatively: ONH-RC*

The Optic nerve head – Radial Circle (ONH-RC) is used in newer Spectralis versions and is an automatically positioned Radial Scan automatically followed by three ring scans of different diameter. If your center has performed this scan, please upload it instead or additionally to the RNFL-N ring scan.

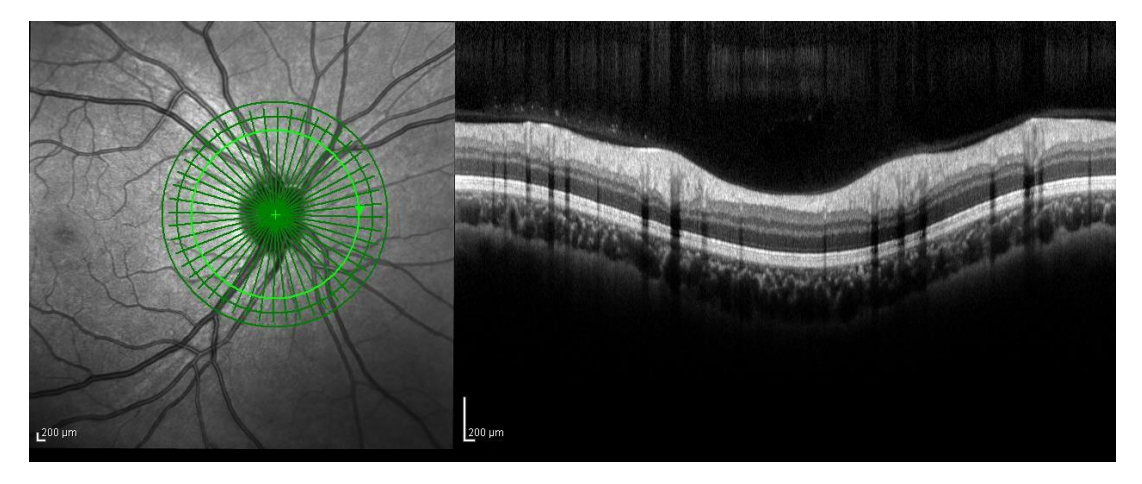

#### 2.1.2 Macular Volume Scan

There is currently no standard for the macular volume scan protocol for Heidelberg Spectralis. As such, we accept different scan protocols. However we can only accept scans which are sufficient in size to include the ETDRS ring for the TMV, which has a 6mm diameter. That means, your scan field size should have at least 20°x20° and be centered on the fovea centralis. In this area, there should be at least 25 cross-sections (B-scans). Please contact the CROCTINO study team if you are not sure whether your scans fulfill the criteria.

Examples for acceptable scan protocols:

- Spectralis standard protocol "Fast Macula" (25 vertical B-scans, High speed mode, scanning angle = 20°× 20°, ART=9)
- Spectralis standard protocol "Macula" (25 vertical B-scans, High resolution mode, scanning angle =  $20^\circ \times 20^\circ$ , ART = 49)
- Spectralis standard protocol PPole " (61 horizontal (tilted) B-scans, High speed mode, scanning angle = 30°×25°, ART=15)
- Spectralis standard protocol "PPoleN" (61 vertical B-scans, High speed mode, scanning angle = 30°×25°, ART=15)
- Custom protocols, e.g. from Schneider E. et al., PloS One 2013: (61 B-scans, High speed mode, scanning angle = 30°×25°, ART=13)

#### 2.1.3 Export of Spectralis OCT scans as E2E file

For organized data sharing, we recommend the following procedure for the export of your OCT images:

- Create a directory on the Spectralis computer where you intend to save the scans, for example C:\Desktop\CROCTINO-Export. Then create a folder for the patient whose data you are intending to export and name it with their CROCTINO ID consisting of your three-character center ID and a four-digit consecutive number, for example BER\_0001.
- The data you selected for CROCTINO must be exported as a file (Format: E2E). For this, drag the selected scans into the lightbox and mark them.
- CROCTINO is open for longitudinal data. If available, you can drag images from several sessions into the lightbox.

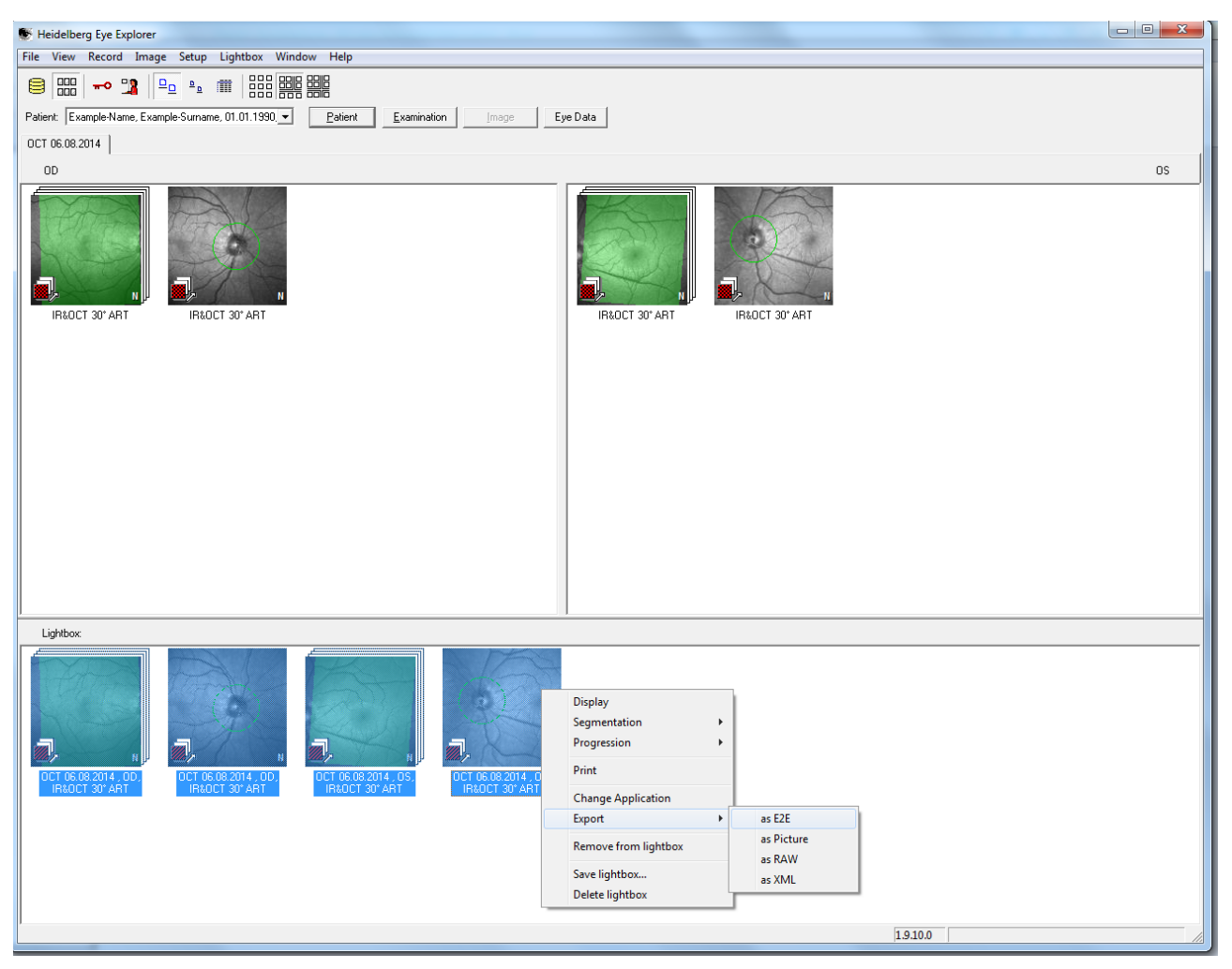

Then right-click on one of the scans and select "Export -> as E2E".

The "Export Options" menu will open in a new window.

- Destination: Browse your directory created before for the specific visit you want to export.
- Replace the fields "Last name", "First name" and "Patient ID" with the CROCTINO ID of your subject.
- Click "OK" and wait until the export is finished.
- Repeat the procedure for every patient or healthy control eligible for the CROCTINO project.

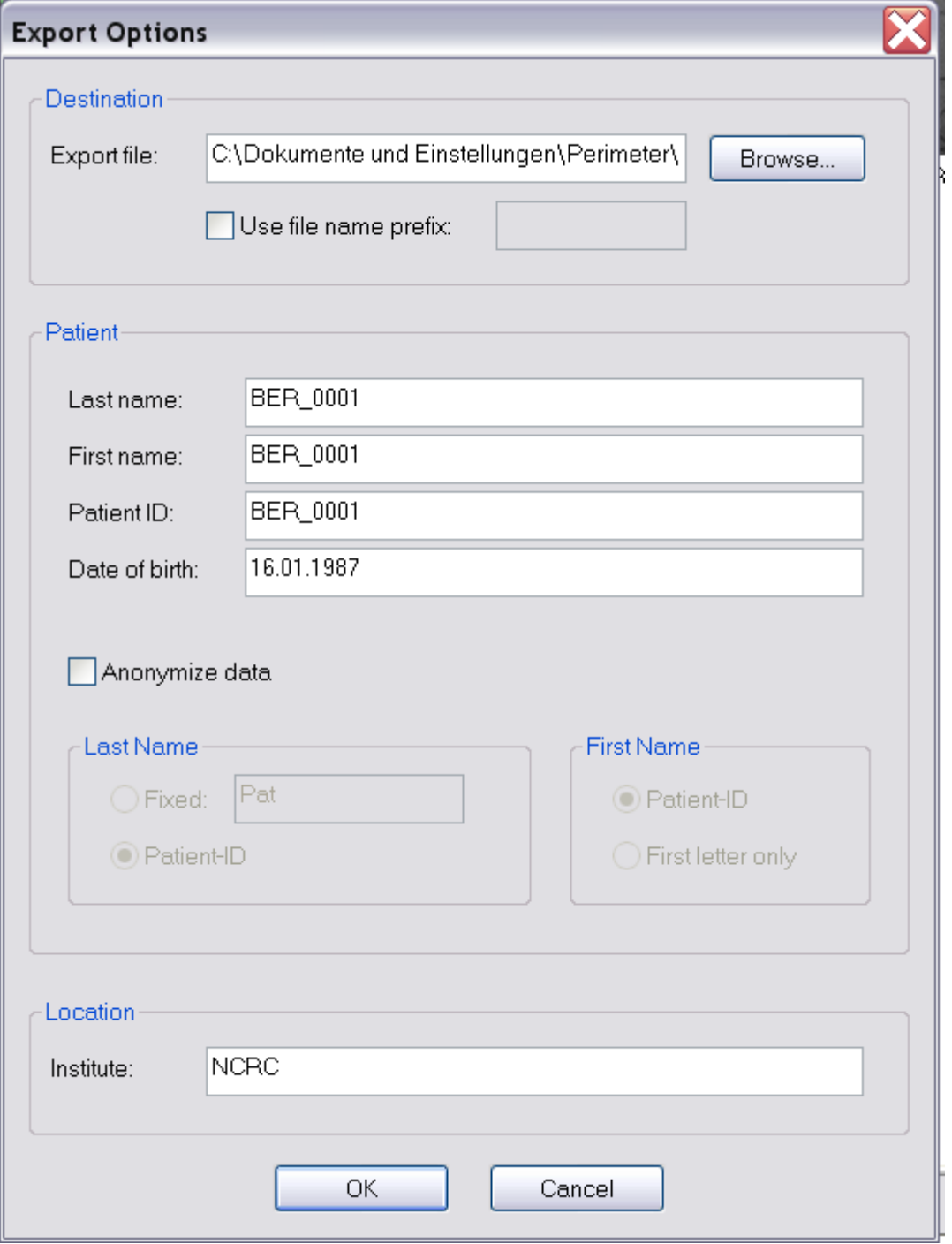

# **2.2 Data from Cirrus OCT**

In CROCTINO, we are going to analyze parameters from two different Cirrus scan protocols:

- 1. An **optic disc scan** for retinal nerve fiber layer (RNFL) measures
- 2. A **macular volume scan** (preferably Macular Cube 512x128, alternatively Macular Cube 200x200) for the total macular volume and intra-retinal layer measurements.

#### 2.2.1 Optic disc scan

The scan protocol "Optic Disc Cube 200x200" is pre-set on every current Cirrus software and is a volume scan of 200 horizontal line scans, each consisting of 200 A-scans. It focuses the optic disc center. The device automatically calculates the peri-papillary RNFL (average and quadrants) in a 3.4 diameter ring around the optic disc.

#### 2.2.2 Macular volume scan

Cirrus provides two scanning protocols for macular volume scans, "Macular Cube 512x128" and "Macular Cube 200x200", with different resolution in different dimensions, respectively. We prefer the "Macular Cube 512x128". However, if you have only used "Macular Cube 200x200" with your patients, please send the data anyway, since the protocols were found to be comparable. If you used both scans, please send us both.

#### 2.2.3 Export of Cirrus OCT Scans as ZIP files

For organized data sharing, we recommend the following procedure for the export of your OCT images:

- Create a directory on the Cirrus computer where you intend to save the scans, for example C:\Desktop\CROCTINO-Export. Then create a folder for the patient whose data you are intending to export and name it with their CROCTINO ID consisting of your three-character center ID and a four-digit consecutive number, for example BER\_0001. *This step is crucial here because Cirrus anonymized export does not backtrack the anonymized files!*
- **Start the Cirrus Software**
- The data you selected for CROCTINO must be exported as ZIP files. For this, click Records -> Export exams

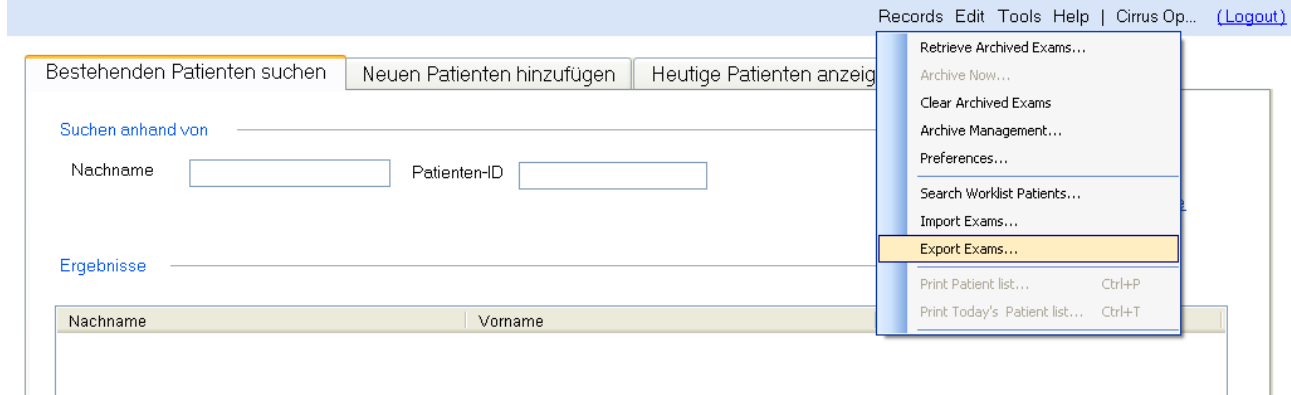

- Path: Browse the directory created before.
- Make sure the box "Export to zip format" is ticked.
- Tick the box "Omit patient identifiers" -> "Omit patient name".
- Search for the name or ID of the subject whose images you want to export.
- Select the visit and the examinations that you wish to export (please only one visit at a time). Select one macular cube and one optic disc scan for each eye. If you have several scans and are not sure about the quality, select all of them. Mark the four scans by using  $ctrl + (left)$  click.
- CROCTINO is open for longitudinal data. If available, you can mark images from several sessions as described above.
- Click "Export" and wait until the export is finished.
- Repeat the procedure for every patient or healthy control eligible for the CROCTINO project.

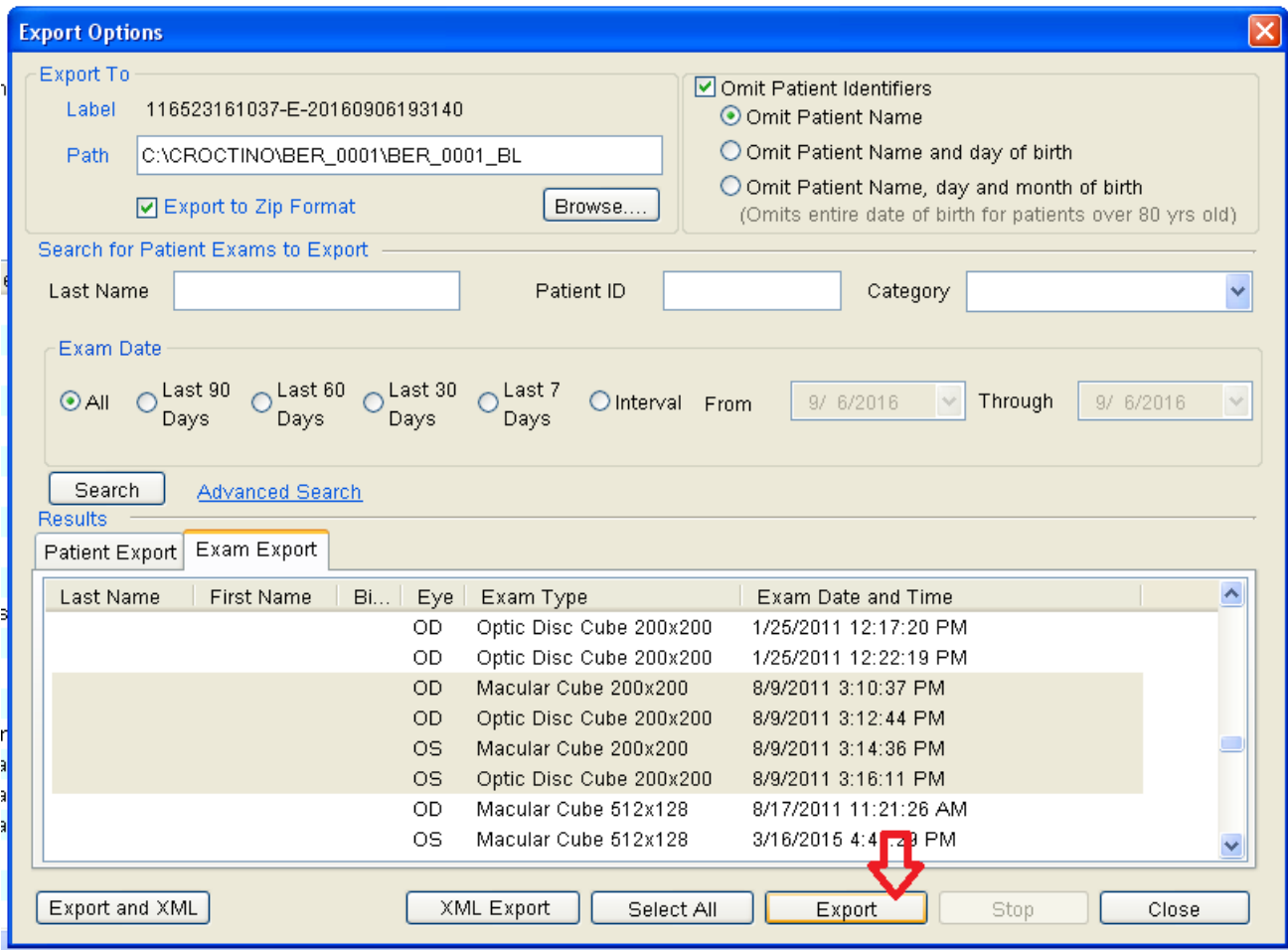

## **3 eCRF and OCT data upload**

# **3.1 eCRFs**

A web-based platform (REDCap) for sharing demographic and clinical data of the subjects is used for data collection. Please access the following website for filling the electronic Case Report Forms (eCRFs) using any internet browser (e.g. Internet Explorer, Firefox, Chrome, Opera, etc.):

<https://redcap.utahdcc.org/redcap/>

Have your Center-ID ready (sent to you by Email), as well as the CROCTINO-Patient IDs for your patients (Center-ID, underscore, followed by four consecutive numbers, e.g. BER\_0001).

To access the CROCTINO REDCap project, you are required to get an account from the Data Coordination Center (DCC) of the University of Utah. If you do not have an account yet, please fill in the EDC User Agreement form (send to you by Email and also available on our website [http://www.neurodial.de/nmosd\)](http://www.neurodial.de/nmosd), scan it, and send it t[o croctino@neurodial.de.](mailto:croctino@neurodial.de) We will then create an account for your center as soon as possible.

After logging in to REDCap, please follow these steps:

- 1. Click "*My Projects*".
- 2. Choose the CROCTINO project by clicking "*CROCTINO*".
- 3. Select "*Add/Edit Records*" from the left side navigation menu.
- 4. Select the correct arm your subject belongs to:
	- a) for NMOSD patients, select "Arm 1: NMOSD patients"
	- b) for healthy controls, select "Arm 2: Healthy Controls"
- 5. Enter a CROCTINO subject ID (e.g. BER\_0001) next to "*Enter a new or existing CROCTINO/PAMRINO Subject ID*" as shown in the following graphic.

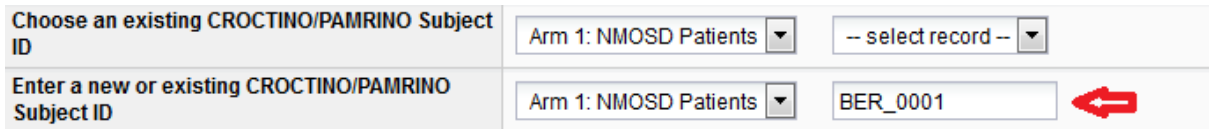

6. Afterwards you can start filling in the eCRFs for this subject. Please note that records can be saved at any point and revised at a different time point. 7. Please leave Form Status ("Complete?") on "Incomplete" if you plan to continue later. Once you are done filling it out, set Form Status on "Unverified" as shown in the below graphic.

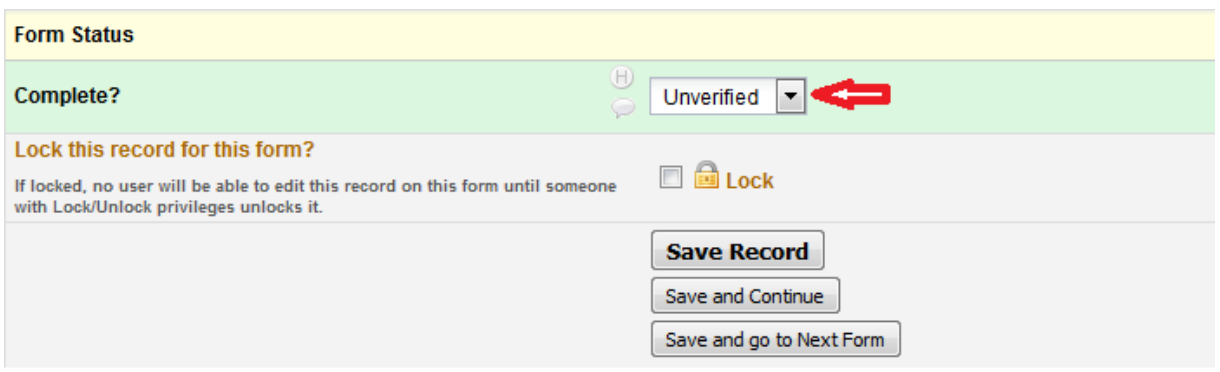

8. Please repeat steps 3-7 until you have filled all eCRFs for all subjects and their corresponding visits.

# **3.2 OCT image upload**

The exported OCT files must be transferred to the CROCTINO Study team through a secure data transfer method over the internet. If your OCT machine is not connected to the internet, the OCT images can be transferred to a portable storage media (e.g. USB flash disc) and from there to PC with internet connection.

OCT image data upload should be done via TeamBeam, an easy-to-use online platform for secure image data transfer.

We have prepared a short manual for using the TeamBeam image upload which is available on our website at<http://www.neurodial.de/nmosd> under "Files and Documents".

Please upload your OCT image data via this link<https://neurodial.teambeam.de/croctino> after reading the TeamBeam manual.

### **Thank you again for participation and feel free to contact us if you have any questions or comments!**

CROCTINO Study Team Phone: +49 30 450 539 797 E-Mail: [croctino@neurodial.de](mailto:croctino@neurodial.de) Web:<http://www.neurodial.de/NMOSD>